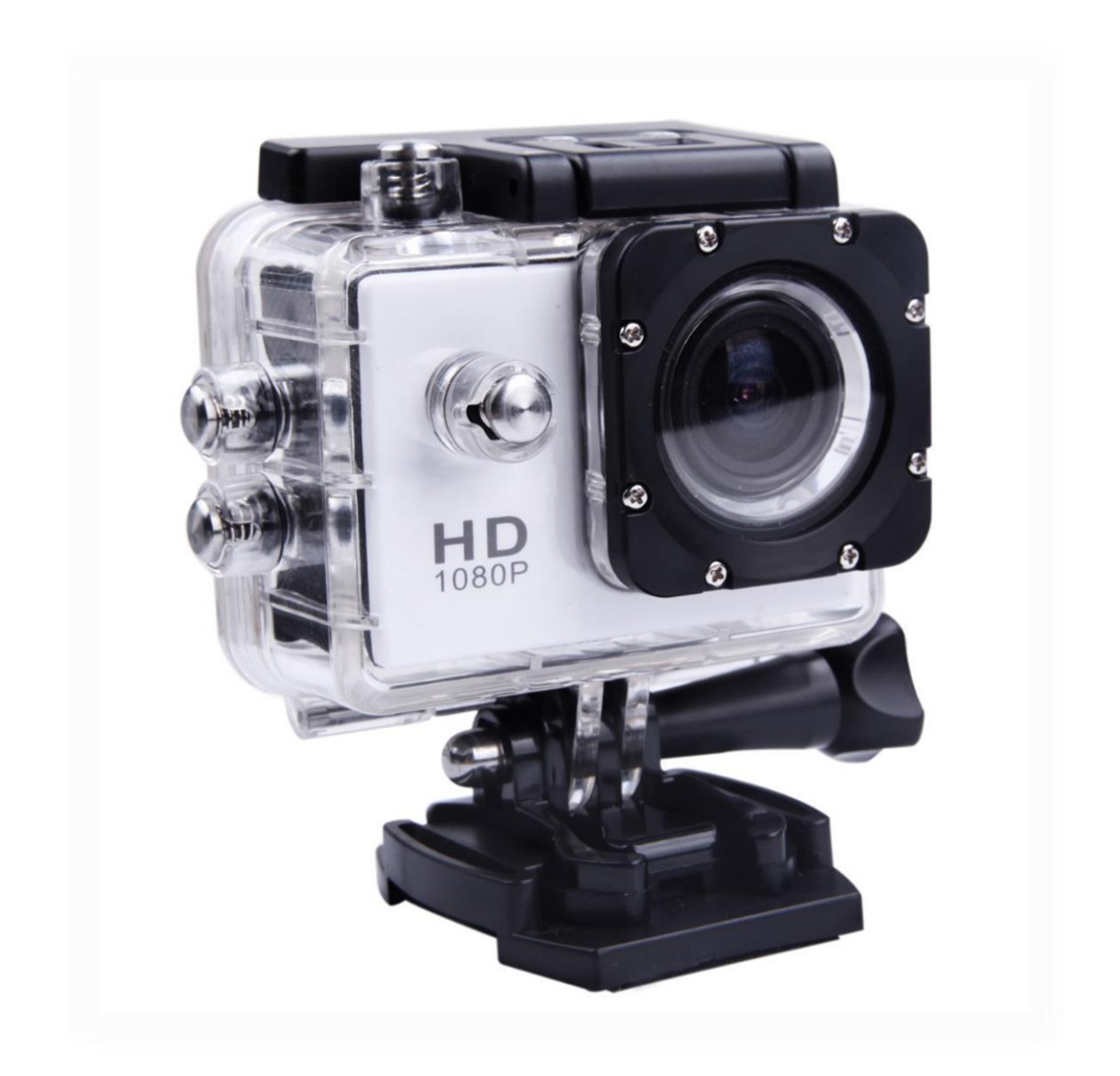

# SJ4000 Felhasználói útmutató

www.kijelzovedofolia.hu

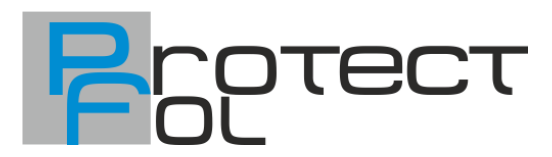

# **Figyelmeztetés**

- 1. Ez egy érzékeny termék, ne ejtse el.
- 2. Ne tegye a terméket erősen mágneses tárgyak közelébe, mint például mágnes és elektromos motor. Kerülje az erős rádióhullámokat. Az erős mágneses mezők a termék sérüléséhez vezethet vagy a kép és hang sérülhet.
- 3. Ne tegye ki a terméket közvetlen napfénynek vagy magas hőmérsékletnek.
- 4. Kérem válasszon jó minőségű Micro SD kártyát. Az átlagos kártyák nem garantálják a normál működést.
- 5. Ne tegye a Micro SD kártyát erősen mágneses tárgyak közelébe az adatvesztés elkerülése érdekében.
- 6. Túlhevülés vagy füst esetén húzza ki a készülékét azonnal, hogy elkerülje a tűzveszélyt. 7. Töltés közben tartsa távol a terméket gyerekektől. A tápkábel okozhat véletlen fulladást vagy áramütést.
- 8. Tartsa az eszközt hűvös, száraz és pormentes helyeken.

# **Bevezetés**

Ez a termék egy nagy felbontású digitális videó rögzítő eszköz a piaci keresletekre szabva. Számos iparvezető funkcióval rendelkezik, többek között digitális videó rögzítés, fényképezés, hangfelvétel, videó megjelenítés és kivehető akkumulátor, amely tökéletes a járműben való rögzítésre, fényképezésre, kültéri sportokhoz, otthon

védelemhez, búvárkodáshoz stb., lehetővé teszi, hogy filmezzen bárhol, bármikor.

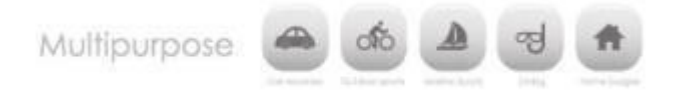

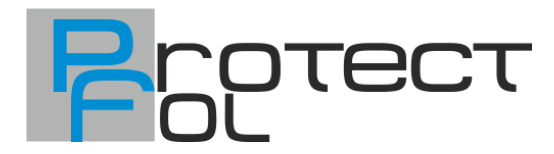

# **Termék jellemzői**

>Egy vízálló tok, amely lehetővé teszi, hogy felvételt készítsen lenyűgöző vízi sportokról; 30m-ig vízálló >Magas felbontású képernyő, amely megjeleníti és visszajátssza a lenyűgöző videókat

>Kivehető akkumulátor, amit könnyű kicserélni és meghosszabbítja a kamera működési idejét >Videó felvétel töltés közben

>Videó felvétel akkumulátorral

>12 MP HD széles látószögű objektívek

>HDMI HD kimenet

>Web kamera

> Max. 32 GB memória kártyát támogat

> Többszörös videó felvételi formátum: 1080P 720P WVGA > MOV

formátumú felvétel

>Többféle fénykép készítési mód: Egyszeri felvétel, pillanatképek

> Videó titkosítás

> Mini megjelenés, többféle színben rendelhető

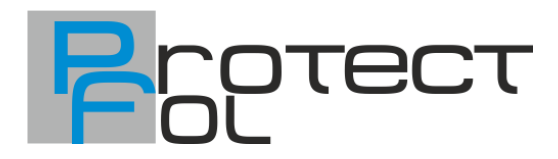

#### **1. Micro SD kártya behelyezése**

Megjegyzés: Kérem válasszon jó minőségű Micro SD kártyát és formázza le a számítógépén használat előtt. Az általános kártyákkal nem garantált a normál működés.

#### **2. Az akkumulátor telepítése és kivétele**

- 1. Telepítse megfelelően az akkumulátort a kamerába
- 2. Akkumulátor eltávolítása: Nyissa fel és vegye ki az akkumulátort. Nyomja meg az akkumulátor fedelét, hogy kinyissa.

#### **3. Töltés**

- 1. Lehet tölteni a számítógéphez csatlakoztatva vagy hálózati töltőn keresztül.
- 2. Járműveken autós töltővel tölthető.
- 3. SJ4000 töltés közben is képes videót rögzíteni (Kapcsolja be a Vehicle-mounted autó módot - a Menüben)
- 4. Akkor is lehet tölteni, ha ki van kapcsolva.

#### **4. Kamera ki/bekapcsolása**

- 1. Nyomja meg és tartsa nyomva a Power gombot 3-5 mp-ig a ki/bekapcsoláshoz.
- 2. A kijelző ki/bekapcsolásával is ki/bekapcsolható az eszköz.

#### **5. Módok közötti váltás**

Választhat a videó felvétel/fénykép/lejátszás/menü között a "Power" gomb segítségével lehetséges.

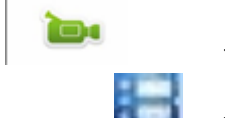

felvételi mód, fényképező mód. Az ikonokat kijelzi a képernyő

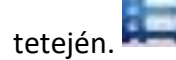

Ez a szimbólum a videó visszajátszás funkciót jelzi.

# **6. Hogyan készítsünk videót és konfiguráljuk a felvételi beállítást?**

1. Videó felvétel

Váltson felvételi módra és akkor megjelenik ilón a képernyő jobb felső sarkában. Nyomja meg az OK a felvétel elindításához ikon a bal felső

**ie** 

sarokban villogni kezd. Nyomja meg az OK ha szeretnél leállítani és az ikon el fog tűnni.

Fényképkészítés & Beállítások

2. Kapcsolja be a kamerát és nyomja meg "Mode" hogy kiválassza a

"Fényképkészítés módot", egy  $\left|\bullet\right\rangle$ ikon fog megjelenni a kijelző bal felső sarkában és a kamera fényképkészítő módba van. Nyomja meg az OK, hogy

3. Fájl tárolás & Lejátszás

Miután befejezte a felvételt, használja az USB kábelt, hogy exportálja a videókat a számítógépére vagy kiveheti a Micro SD kártyát és kártyaolvasóval is hozzáférhet az adatokhoz.